# **HF2111 GPRS Serial Server User Manual V1.4**

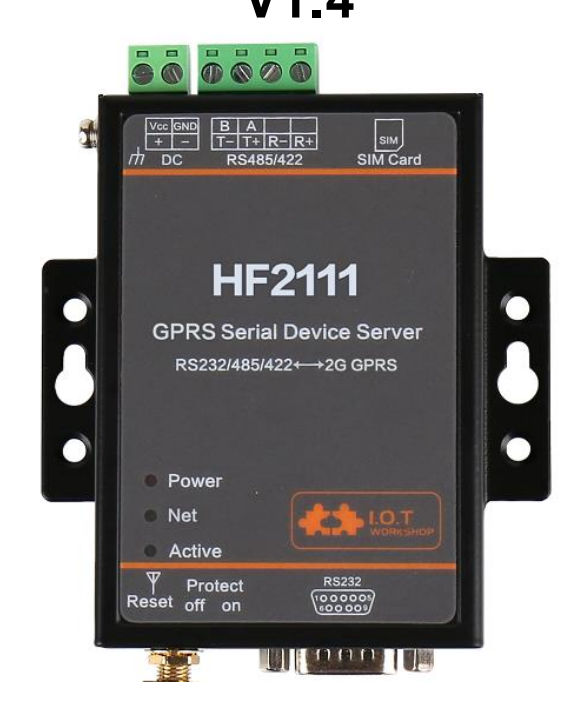

# **Overview of Characteristic**

- **Support Four Frequency Bands, Global Standard(850/900/1800/1900MHz)**
- **Support GSM/GPRS (No 3G Network) and 2G/3G/4G CMCC or CUCC SIM Card**
- **Support Max 3 channel TCP/UDP.**
- **Support Multiple Work Mode(Transparent Transmission/AT Commands)**
- **Embedded RS232/RS422/RS485 to GPRS interface**
- **Size: 95 x 65 x 25mm**
- **Single 5~36V DC Power Supply**

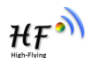

# **CONTENT**

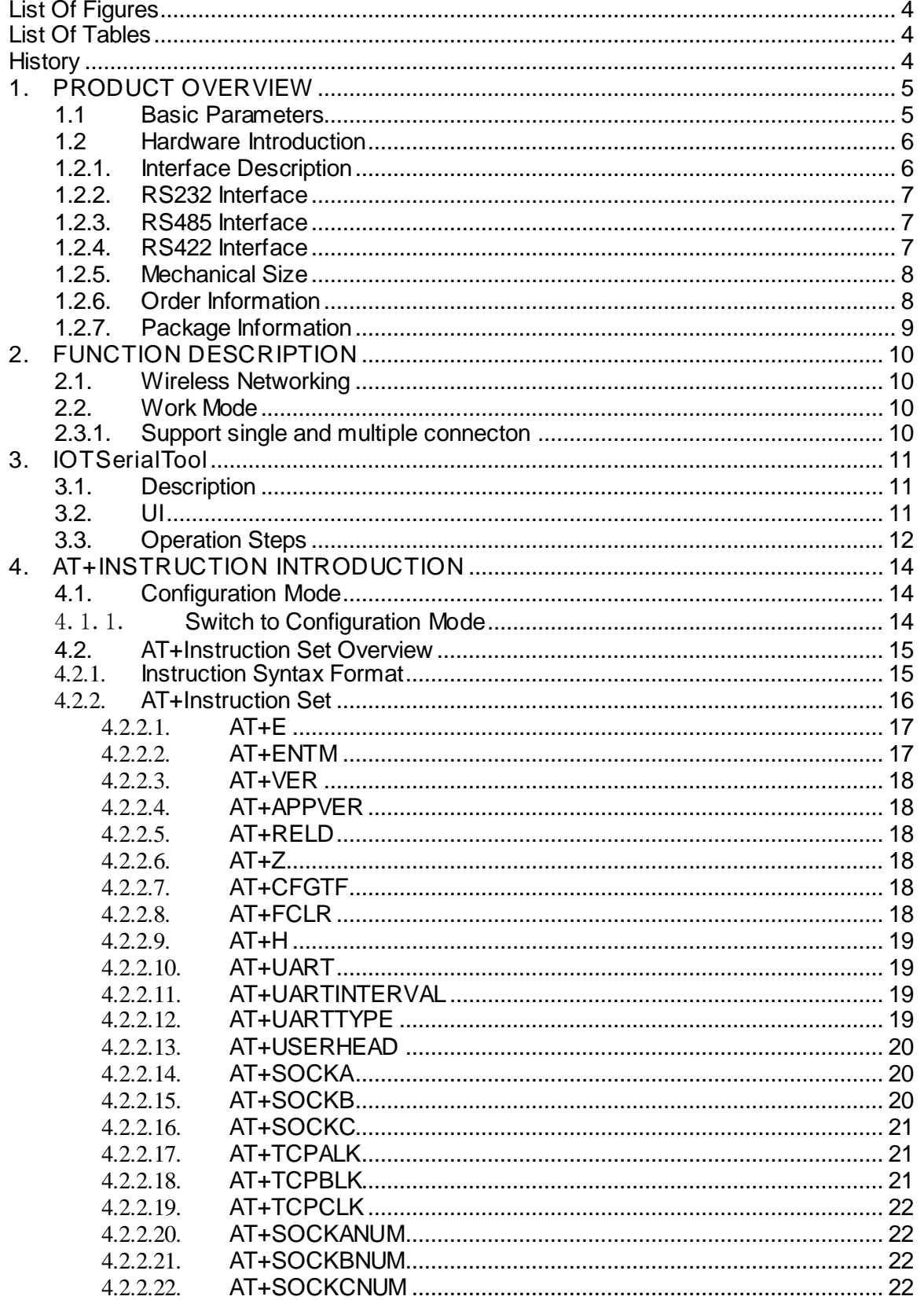

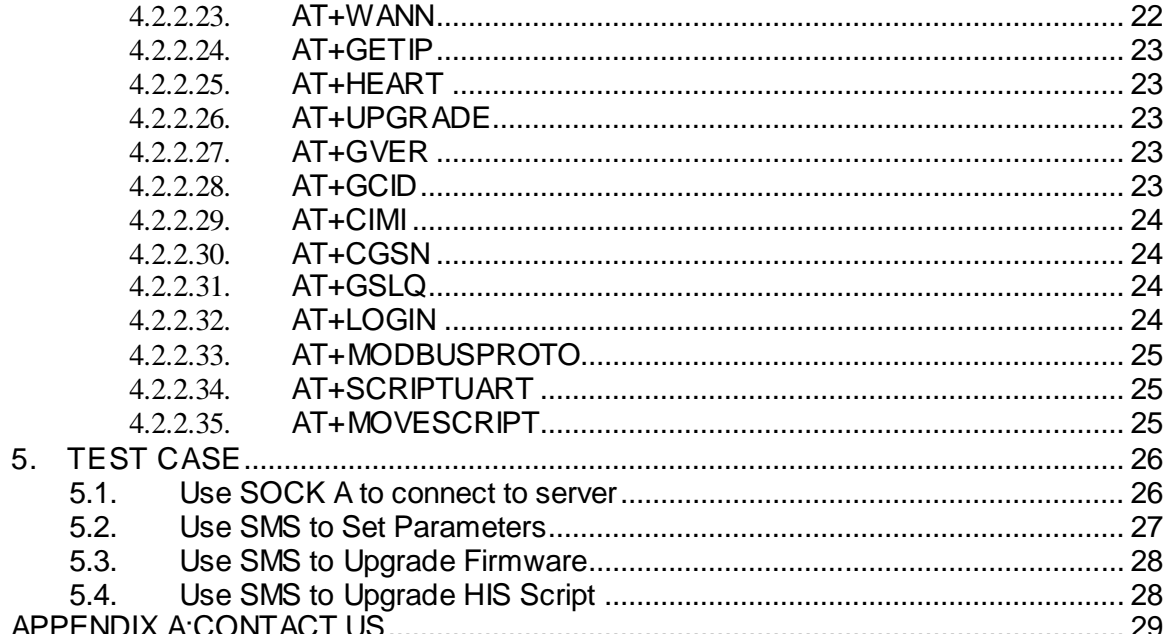

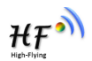

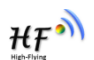

# **LIST OF FIGURES**

<span id="page-3-0"></span>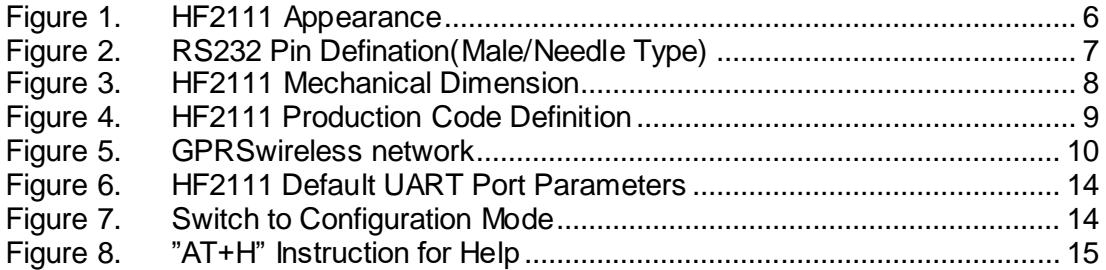

# **LIST OF TABLES**

<span id="page-3-1"></span>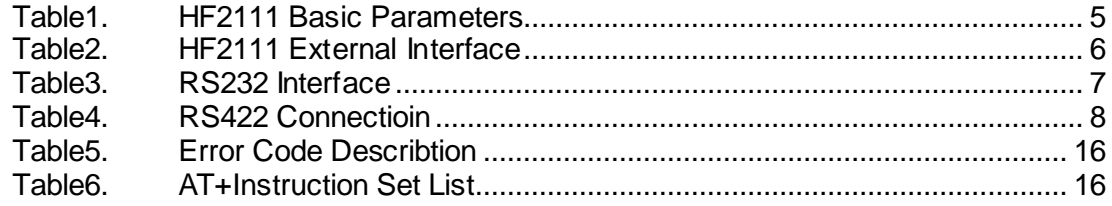

## <span id="page-3-2"></span>**HISTORY**

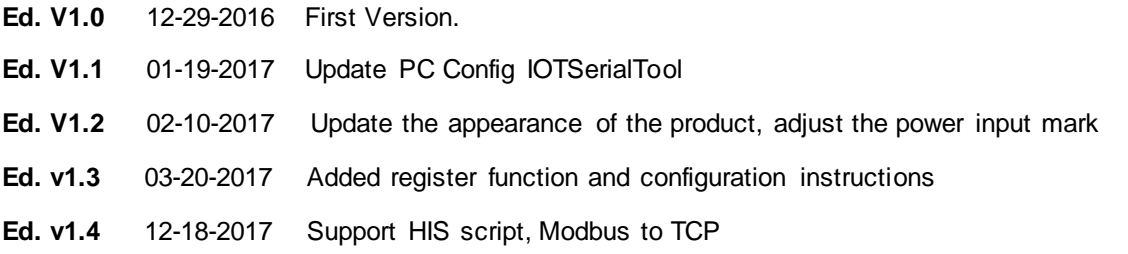

# <span id="page-4-0"></span>**1.PRODUCT OVERVIEW**

### <span id="page-4-1"></span>**1.1 Basic Parameters**

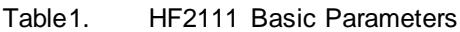

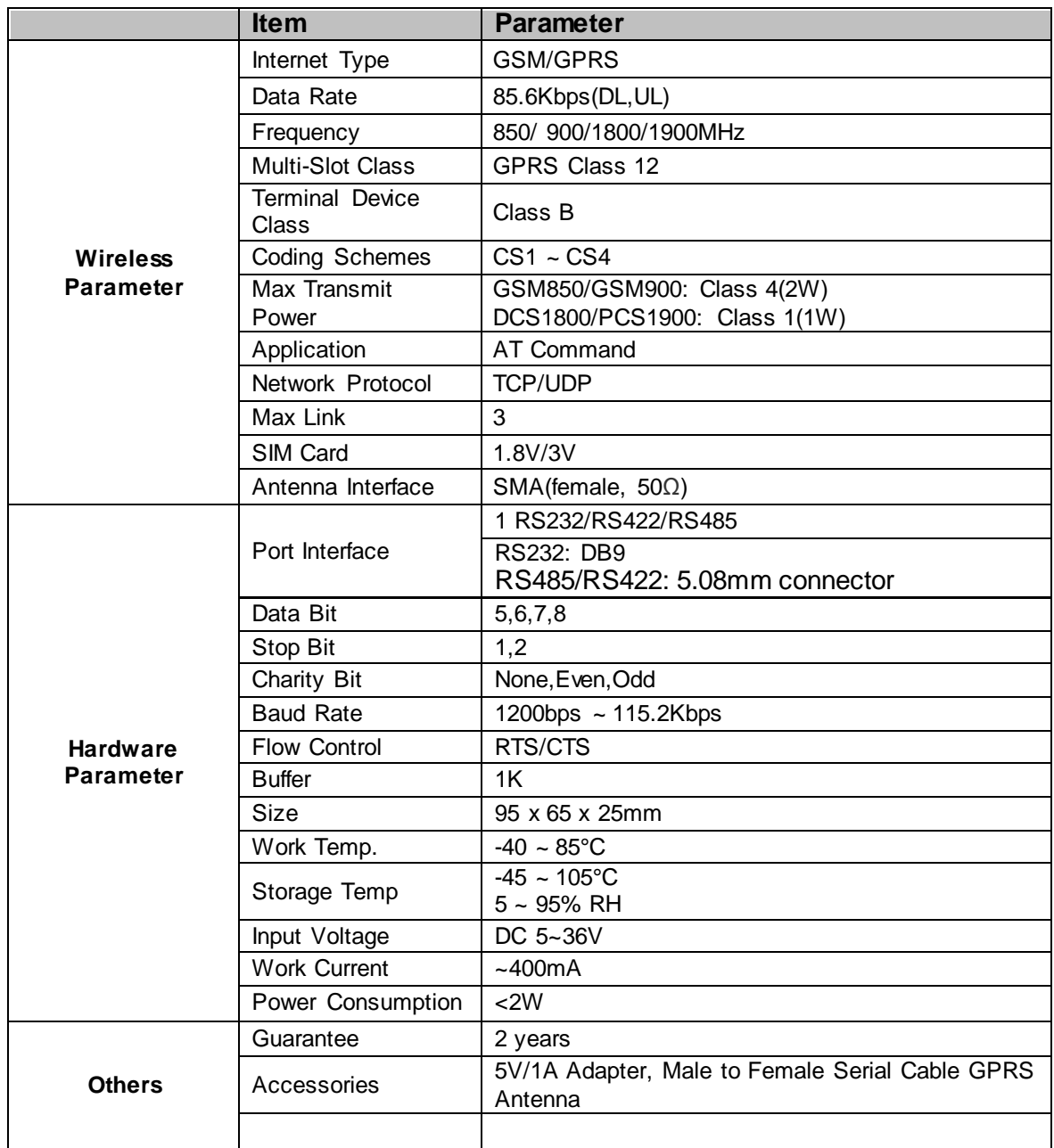

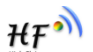

## <span id="page-5-0"></span>**1.2 Hardware Introduction**

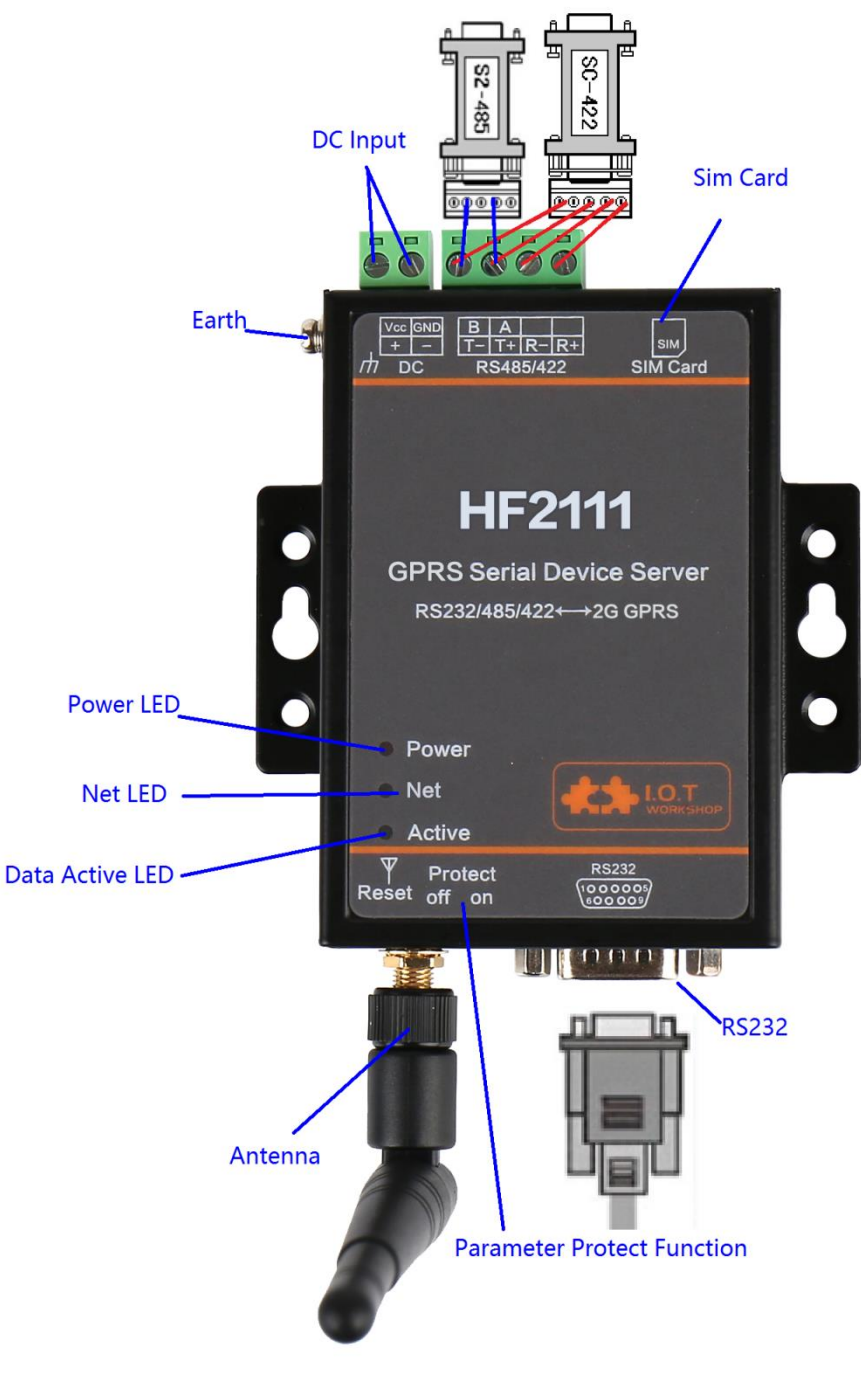

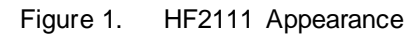

### <span id="page-5-1"></span>**1.2.1. Interface Description**

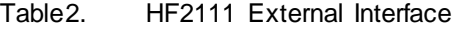

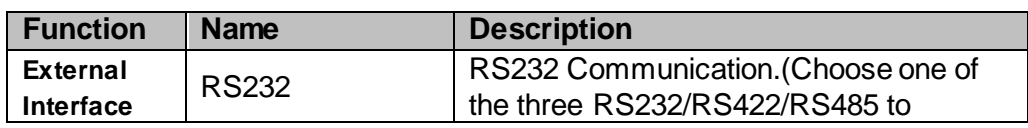

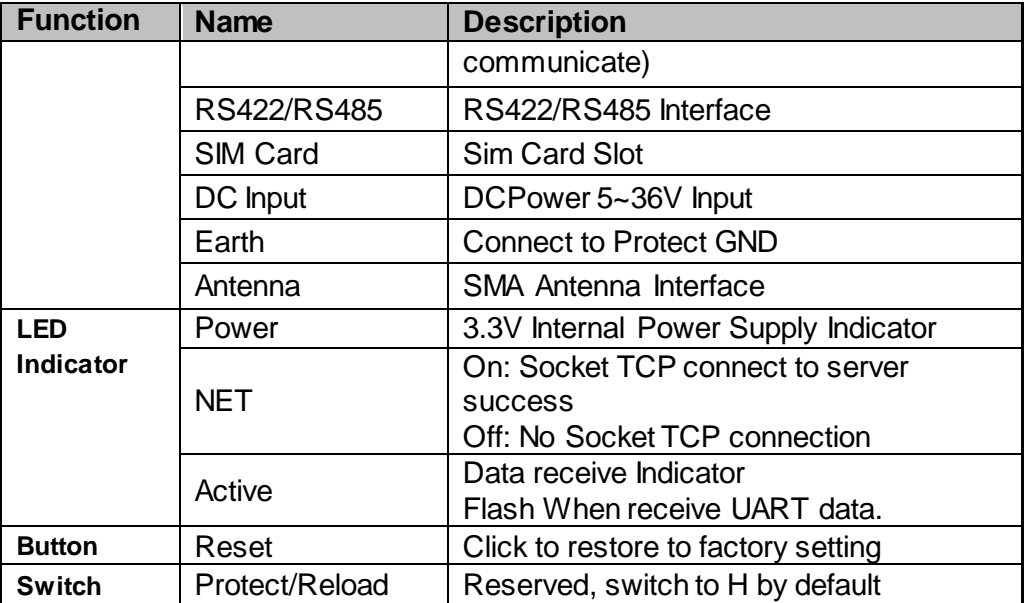

#### <span id="page-6-0"></span>**1.2.2. RS232 Interface**

Device serial port is male(needle), RS232 voltage level(can connect to PC directly), Pin Order is cosistent with PC COM port. Use cross Cable connected with PC(2-3 cross, 7-8 cross, 5-5 direct), see the following table for pin defination.

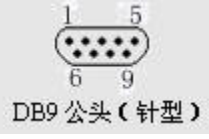

Figure 2. RS232 Pin Defination(Male/Needle Type)

Table3. RS232 Interface

| Pin Number | Name       | Description            |
|------------|------------|------------------------|
|            | <b>RXD</b> | <b>Receive Data</b>    |
| 3          | <b>TXD</b> | <b>Send Data</b>       |
|            | <b>GND</b> | <b>GND</b>             |
|            | <b>RTS</b> | <b>Request to Send</b> |
| 8          | CTS        | Clear to Send          |

#### <span id="page-6-1"></span>**1.2.3. RS485 Interface**

RS485 use two wire links, A(DATA+), B(DATA-). Connect A(+) to A(+), B(-) to B(-) for communication.

The RS485 interface support maximum 32 485 device, special hardware version can support max 255 device. The cable maximum length is 1200 meters. Need to add 120Ohm terminal resistor for over 300 meters.

#### <span id="page-6-2"></span>**1.2.4. RS422 Interface**

RS422 interface use T+/T-/R+/R-, cross connect to device as the following picture.

HF

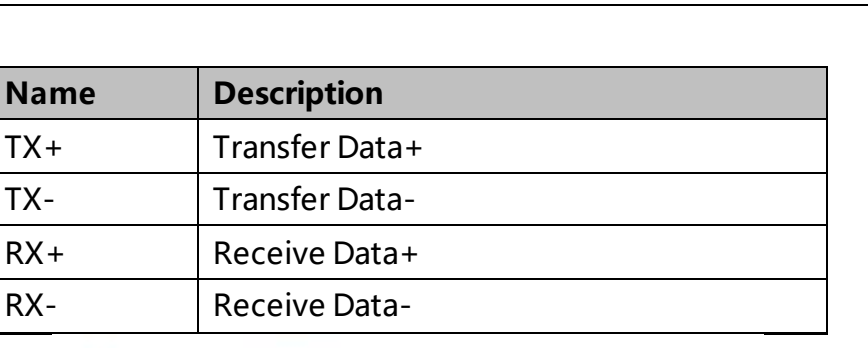

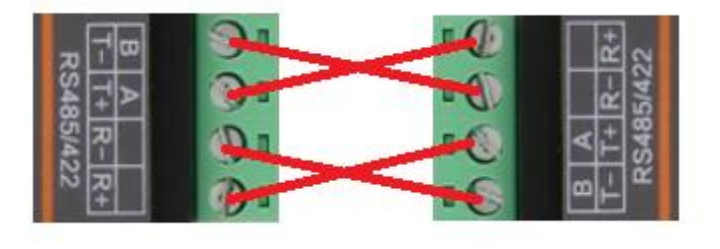

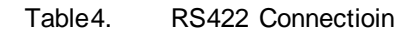

### <span id="page-7-0"></span>**1.2.5. Mechanical Size**

HF2111 device physical size as follows:

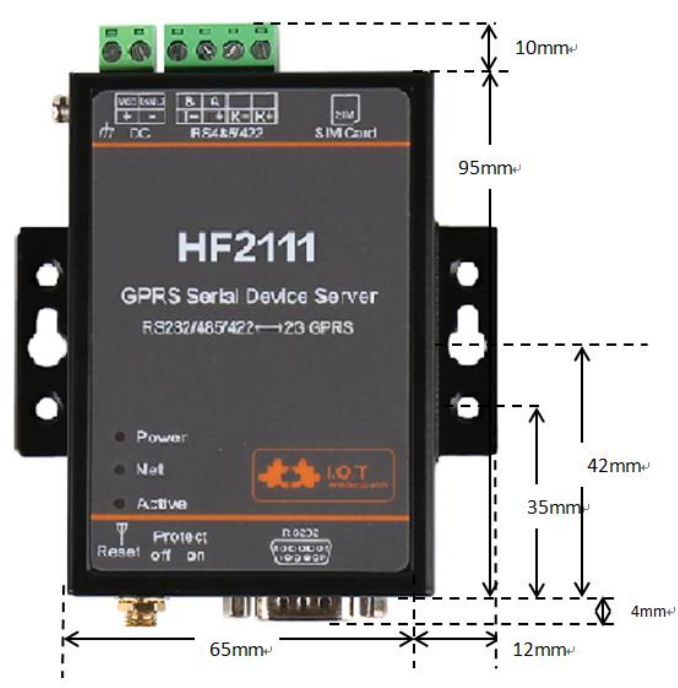

Figure 3. HF2111 Mechanical Dimension

#### <span id="page-7-1"></span>**1.2.6. Order Information**

Acorrding to customer's demands,HF2111 product can provide different configured products, and the particular production code is showed as follow:

HF'

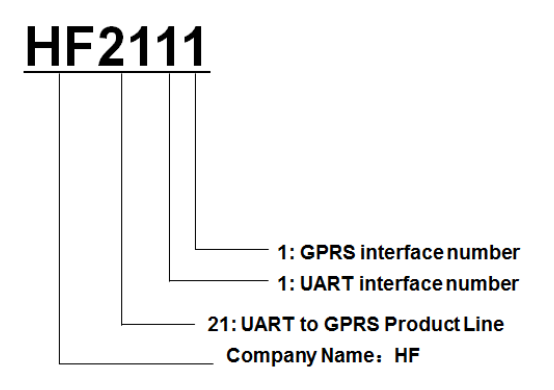

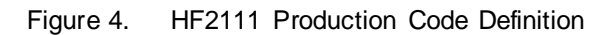

## <span id="page-8-0"></span>**1.2.7. Package Information**

- 1 \* HF2111
- 1 \* 5V/1A Power Adapter
- 1 \* RS232 Cable
- 1 \* GPRS Antenna

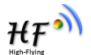

# <span id="page-9-0"></span>**2. FUNCTION DESCRIPTION**

# <span id="page-9-1"></span>**2.1. Wireless Networking**

Product is connected with serial devices and GPRS network and communicate with remote server through public network. It is suggested to use build-in TCP/IP protocol stack to achieve remote control and monitor through UDP/TCP connection with server.

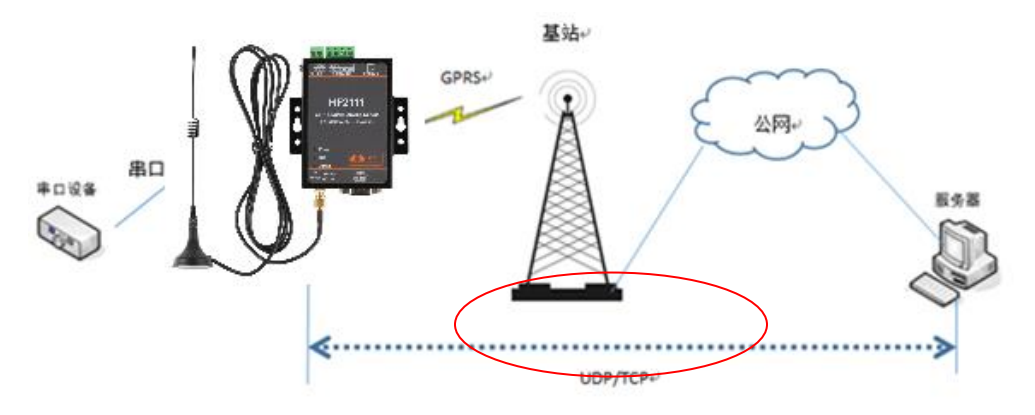

Figure 5. GPRSwireless network

# <span id="page-9-2"></span>**2.2. Work Mode**

## <span id="page-9-3"></span>**2.3.1. Support single and multiple connecton**

Single connection: build only one connection (UDP/TCP) Multiple connection: maximum eight connections (UDP/TCP, AT+SOCKA, AT+SOCKB, AT+SOCKC)

Note:

Recommend to send UART data every 1000ms to device, otherwise may lost some packet.

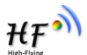

HF

# <span id="page-10-1"></span><span id="page-10-0"></span>**3. IOTSerialTool**

# **3.1. Description**

IOTSerialTool is to config the HF-G200/DTU-G101/HF2111 product, it is convenient to config the product parameters, upgrade firmware via RS232/RS485/RS422 interface.

# <span id="page-10-2"></span>**3.2. UI**

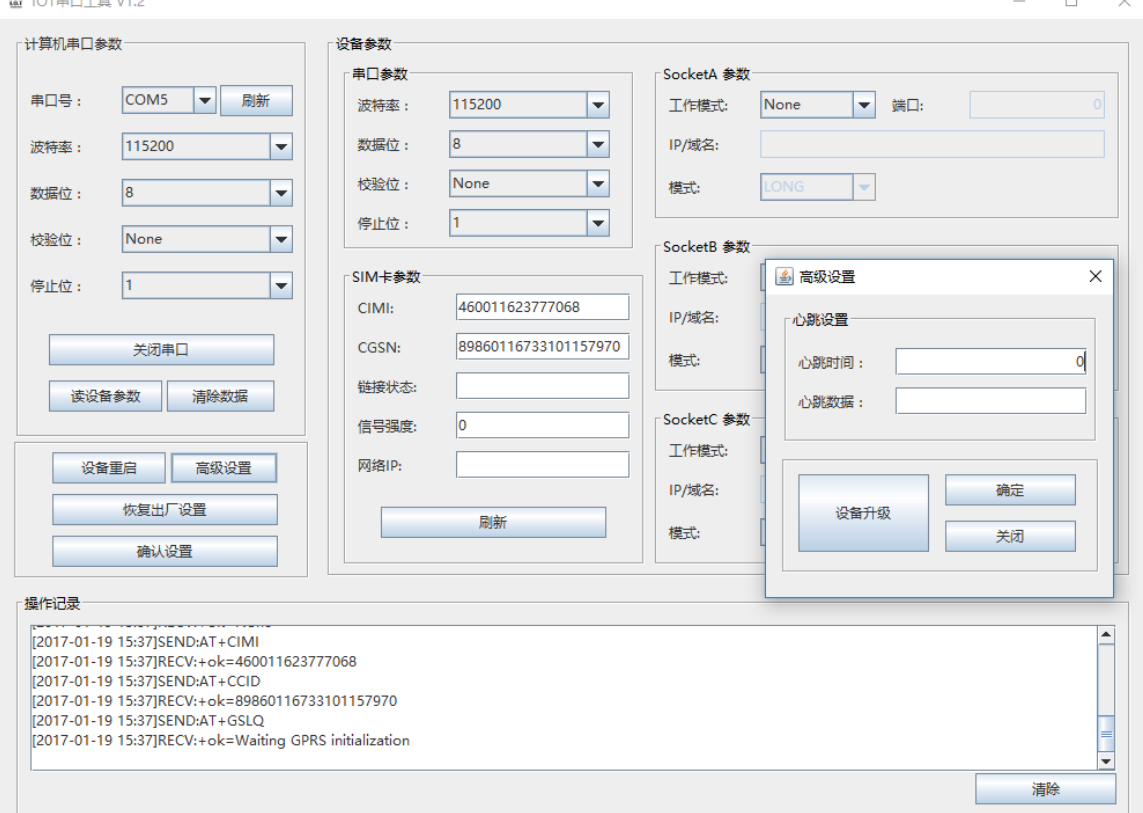

The following is a note on the interface of this tool in Chinese:

【计算机串口参数】: Computer serial port parameters 【串口号】: Serial number;【刷新】: Refresh; 【波特率】: Baud rate; 【数据位】:Data bit;【校验位】:Check bit;【停止位】:Stop bit; 【关闭串口】: Disable serial port; 【读设备参数】: Read device parameters; 【清除参数】: Clear parameters; 【设备重启】: Device reboot; 【高级设置】: Advanced setting; 【恢复出厂设置】: Restore factory settings; 【确认设置】: Confirm setting; 【设备参数】:Equipment parameters; 【串口参数】: Serial parameters; 【链接状态】: Link state; 【信号强度】: signal intensity; 【网络 IP】:Network IP; 【sockA 参数】: sockA parameters; 【工作模式】: Working mode; 【端口】:port; 【IP/域名】: IP/domain name; 【模式】: Mode; 【操作记录】:Operation record

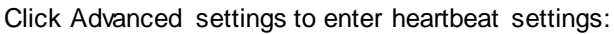

【心跳时间】: Heartbeat time; 【心跳数据】: Heartbeat data;

<span id="page-11-0"></span>【设备升级】:Equipment upgrade;【确定】:confirm;【关闭】:Close;

# **3.3. Operation Steps**

a) Click "IOTSerialTool.exe" to open the tool.

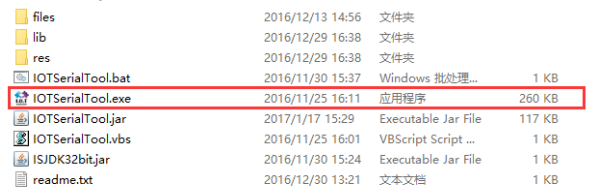

- b) Set tool serial parameters and click open the serial.(product default parameter is 115200,8,N,1)
- c) Click【读设备参数】, in【操作记录】 column, it will show AT command log information
- d) Modify the parameter to the needed setting, and reboot to make new setting valid.<br>  $\frac{d}{dt}$  lot  $\frac{d}{dt}$  units

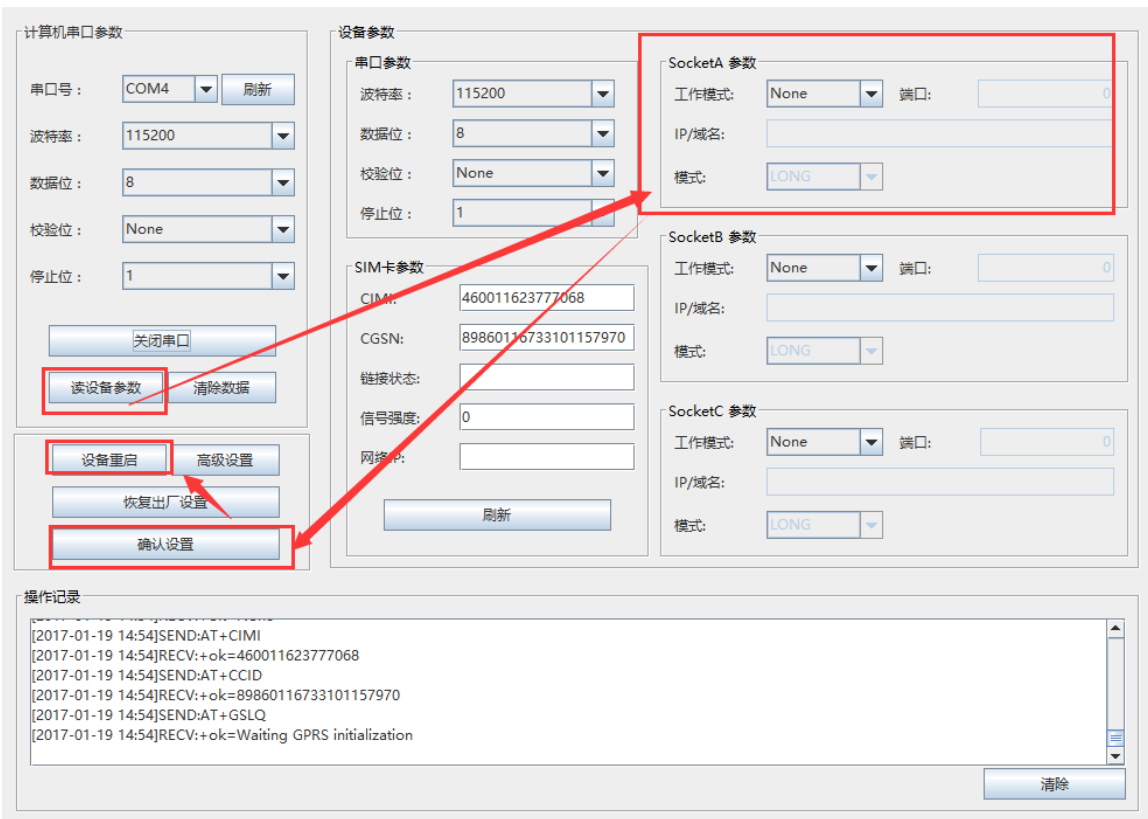

e) Click 【高级设置】 can set heart beat and upgrade function.

 $HF^4$ 

 $\Box$  $\overline{\mathsf{x}}$ 

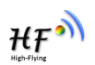

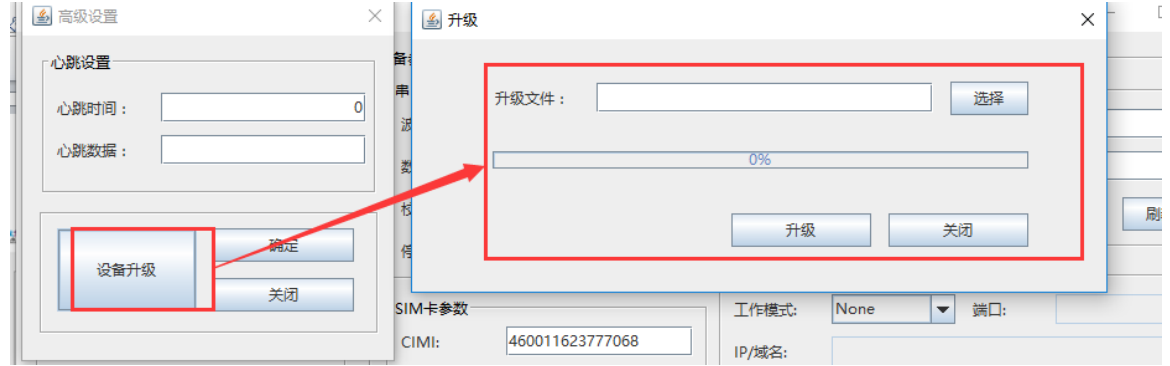

# <span id="page-13-0"></span>**4. AT+INSTRUCTION INTRODUCTION**

# <span id="page-13-1"></span>**4.1. Configuration Mode**

When HF2111 power up, it will default works as transparent transmission mode, then user can switch to configuration mode by serial port command. HF2111 UART default parameters setting as below figure,

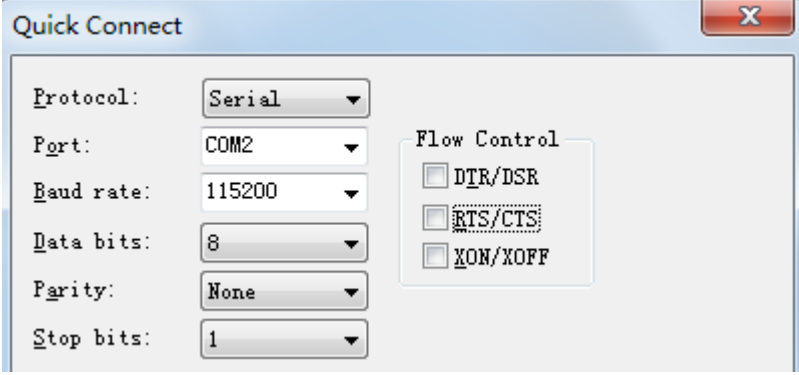

Figure 6. HF2111 Default UART Port Parameters

In configuration mode, user can setting the product through AT+instruction set, which cover all web page setting function.

#### <span id="page-13-2"></span>4.1.1. **Switch to Configuration Mode**

Two steps to finish switching from transparent transmission mode to configuration mode.

- **UART input "+++", after product receive "+++", and feedback "a" as confirmation.**
- **UART input "a", after product receive "a" and feedback "+ok" to go into AT+instruction set configuration mode.**

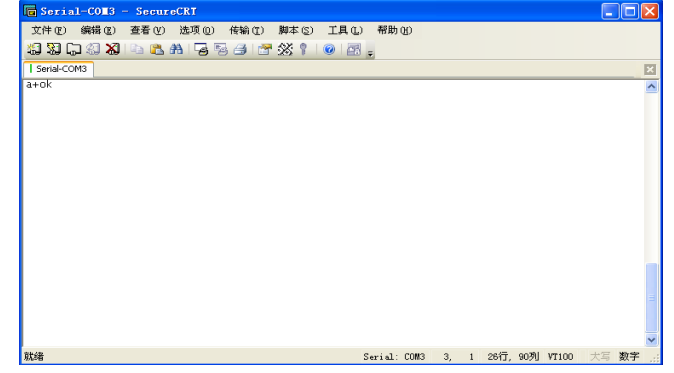

Figure 7. Switch to Configuration Mode

#### **Notes:**

- 1. When user input "+++" (No "Enter" key required), the UART port will display feedback information "a", and not display input information"+++" as above UART display.
- 2. Any other input or wrong step to UART port will cause the product still works as original mode (transparent transmission).

HF

3. "+++" and "a" should be input in a certain period of time to make the product switch to configuration mode. Like the following sequence.

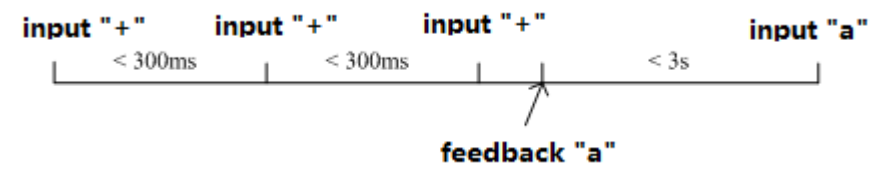

## <span id="page-14-0"></span>**4.2. AT+Instruction Set Overview**

User can input AT+Instruction through hyper terminal or other serial debug terminal, also can program the AT+Instruction to script. User can also input "AT+H" to list all AT+Instruction and description to start.

```
AT + HAT+: NONE command, reply "+ok".
    AT+E: Echo ON/Off, to turn on/off command line echo function.
    AT+Z: Reset the Module.
    AT+VER: Get application version.
    AT+APPVER: Show application version.
    AT+SOCKA: Set/Get SOCKA parameter.
    AT+SOCKB: Set/Get SOCKB parameter.<br>AT+SOCKB: Set/Get SOCKC parameter.<br>AT+GSLQ: Get Link Quality of the Module.
    ATTRELD: Reload the default setting and reboot.
    AT+UPGRADE:Use uart0 upgrade firmware.
    AT+GWMID:Write module MID.
    AT+GRMID:Read module MID.
    AT+TCPALK: Show Under the long connection of network status.
    AT+TCPBLK: Show Under the long connection of network status.<br>AT+TCPELK: Show Under the long connection of network status.
    ATESOCKANUM: Show SOCKA total number of sending and receiving data.<br>ATESOCKANUM: Show SOCKA total number of sending and receiving data.<br>ATESOCKENUM: Show SOCKE total number of sending and receiving data.
    ATTEMBER: Set/Get time.<br>ATTEMBER: Show GPRS module software version number.
    AT+GCID: Show SIM card unique identification number.
    AT+CNUM: Show query the machine number.
    AT+WANN: Show the IP address of the connection after the GPRS module.
    ATTWARD. SHOW the IP add ess of the connection<br>ATTGETIP: A domain name IP query.<br>ATTUART: Set/Get the UARTO/UART1 Parameters.
    AT+NDBGL:set/get debug level<br>AT+SMD5=len: Software md5.
    AT+H:show help
+ok
```
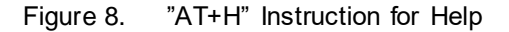

#### <span id="page-14-1"></span>**4.2.1. Instruction Syntax Format**

- 4. AT+Instruction protocol is based on the instruction of ASCII command style, the description of syntax format as follow.
	- **Format Description**
		- **< >**: Means the parts must be included
		- $\blacksquare$  []: Means the optional part
	- **Command Message**

#### **AT+<CMD>[op][para-1,para-2,para-3,para-4…]<CR>**

- AT+: Prefix of command message;
- CMD: Command string;
- $\blacksquare$  [op]: Symbol of command operator,

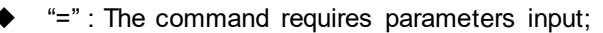

- "NULL": Query the current command parameters setting;
- [para-n]: Parameters input for setting if required;
- <CR>:"Enter" Key, it's 0x0a or 0x0d in ASCII;

**Notes:** When input AT+Instruction, "AT+<CMD>" character will display capital letter automatic and other parts will not change as you input.

#### **Response Message**

#### **+<RSP>[op] [para-1,para-2,para-3,para-4…]<CR><LF><CR><LF>**

- +: Prefix of response message;
- RSP: Response string;
	- "ok" : Success
	- ◆ "ERR": Failure
- $\Box$  [op] : =
- [para-n]: Parameters if query command or Error code when error happened;
- $\blacksquare$  <CR>: ASCII 0x0d;
- **E** <LF>: ASCIII 0x0a;
- **Error Code**

Table5. Error Code Describtion

| <b>Error Code</b> | <b>Description</b>             |
|-------------------|--------------------------------|
|                   | Invalid Command Format         |
| $-2$              | Invalid Command                |
| $-3$              | Invalid Operation Symbol       |
|                   | Invalid Parameter              |
| -5                | <b>Operation Not Permitted</b> |

#### <span id="page-15-0"></span>**4.2.2. AT+Instruction Set**

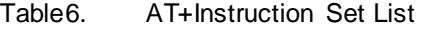

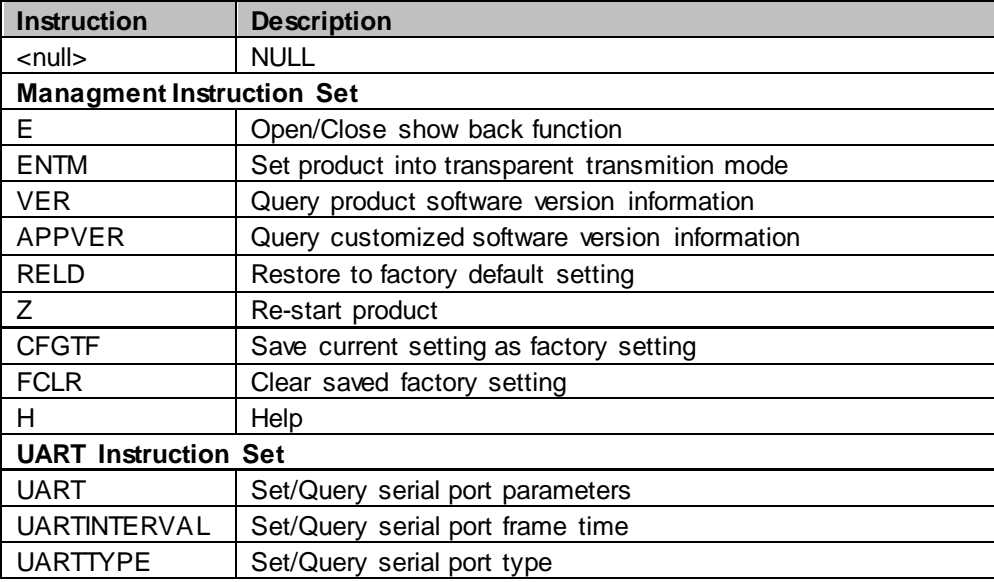

HF'

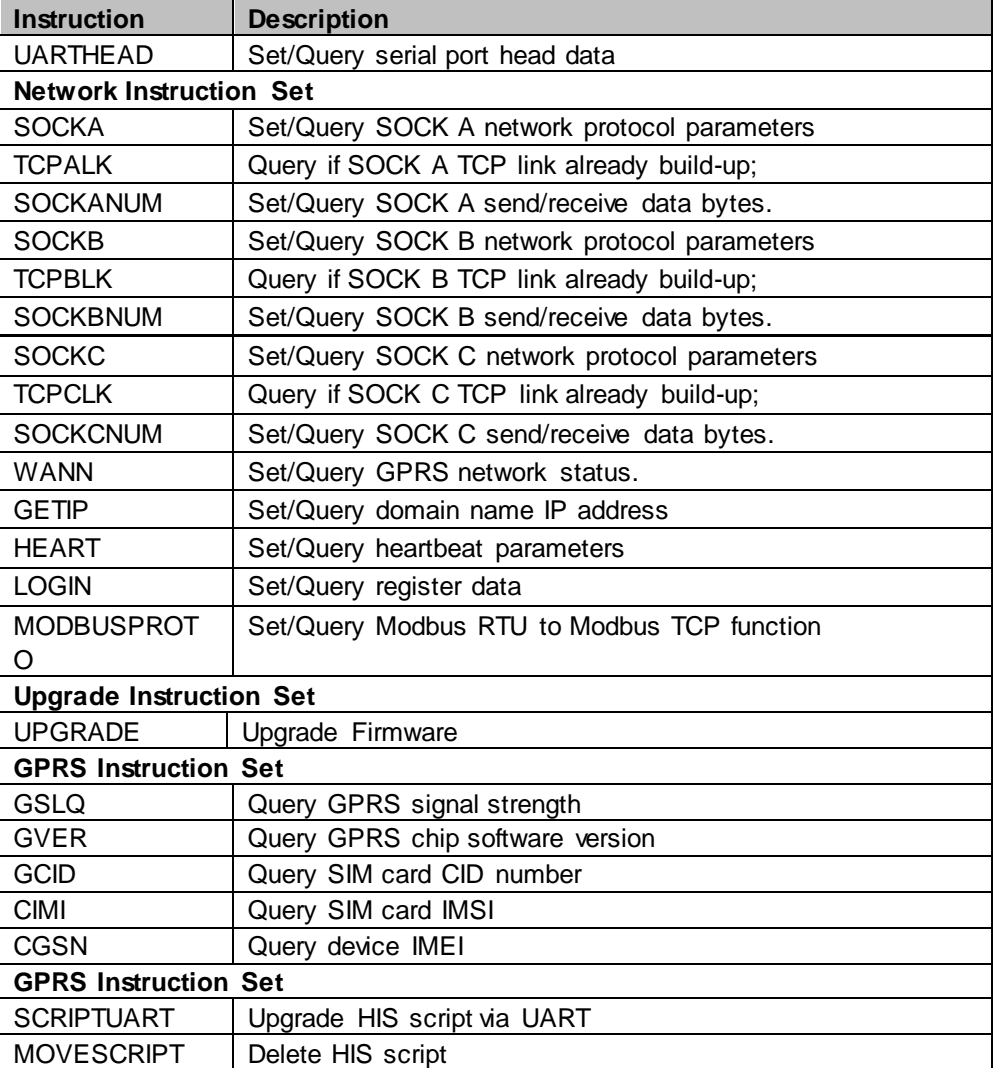

# <span id="page-16-0"></span>**4.2.2.1.** AT+E

- **Function: Open/Close show back function;**
- **Format:** 
	- ◆ Set Operation
	- **AT+E=<status><CR>**

#### **+ok<CR><LF><CR><LF>**

- **Parameters:** 
	- ◆ status: Echo status
		- on: Open echo
		- off: Close echo

When HF2111 product firstly switch from transparent transmission to configuration mode, show back status is open, input "AT+E" to close show back function, input"AT+E" again to open show back function, use AT+E=on/off command to direct set the echo status..

# <span id="page-16-1"></span>**4.2.2.2.** AT+ENTM

- **Function: Set product into transparent transmition mode;**
- Format:

#### **AT+ENTM<CR>**

 $HF<sup>4</sup>$ 

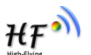

#### **+ok<CR><LF><CR><LF>**

When operate this command, product switch from configuration mode to transparent transmission mode.

### <span id="page-17-0"></span>**4.2.2.3.** AT+VER

- **Function: Query module software version information;**
- Format:
	- ◆ Query Operation
	- **AT+VER<CR>**

**+ok=<ver><CR><LF><CR><LF>**

- **Parameters:** 
	- ver: Module software version information;

### <span id="page-17-1"></span>**4.2.2.4.** AT+APPVER

- **Function: Query custmized software version information**
- Format:
	- ◆ Query Operation
	- **AT+APPVER<CR>**
	- **+ok=<ver><CR><LF><CR><LF>**
- **Parameters:** 
	- ver: Module custmized software version information;

## <span id="page-17-2"></span>**4.2.2.5.** AT+RELD

- Function: module restore to factory default setting;
- Format:
	- ◆ Set Operation **AT+RELD<CR>**

**+ok<CR><LF><CR><LF>**

<span id="page-17-3"></span>When operate this command, module will restore to factory default setting. Support SMS connfig.

## **4.2.2.6.** AT+Z

- **Function: Restart module;**
- **Format: AT+Z<CR>**

#### <span id="page-17-4"></span>**4.2.2.7.** AT+CFGTF

- **Function: Copy User Parameters to Factory Default Parameters;**<br>**Format:**
- Format:
	- **AT+CFGTF<CR>**

**+ok=F-Setting Saved<CR><LF><CR><LF>**

<span id="page-17-5"></span>Support SMS config.

## **4.2.2.8.** AT+FCLR

- **Function: Clear saved factory setting**
- **Format: AT+FCLR<CR> +ok<CR><LF><CR><LF>**

Support SMS config.

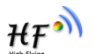

## <span id="page-18-0"></span>**4.2.2.9.** AT+H

- **Function: Help;**
- Format:
	- ◆ Query Operation
	- **AT+H<CR>**

#### **+ok=<command help><CR><LF><CR><LF>**

- **Parameters:** 
	- command help: command introduction;

# <span id="page-18-1"></span>**4.2.2.10.** AT+UART

- Function: Set/Query serial port parameters. Setting is valid after reset.
- Format:

◆ Query Operation

**AT+UART<CR>**

#### **+ok=<baudrate,data\_bits,stop\_bit,parity,flowctrl><CR><LF><CR><LF>** ◆ Set Operation

**AT+UART=<baudrate,data\_bits,stop\_bit,parity,flowctrl><CR> +ok<CR><LF><CR><LF>**

- **Parameters:** 
	- baudrate:
		- $\div$  1200,1800,2400,4800,9600,19200,38400,57600,115200
	- data bits:
	- $\leftrightarrow$  8
	- stop\_bits:
	- $\div$  1,2
	- parity:
		- $\Leftrightarrow$  NONE  $\Leftrightarrow$  EVEN
		- $\lozenge$  ODD
	- Flowctrl: (CTSRTS),
		- $\Diamond$  NFC: No hardware flow control
		- $\Leftrightarrow$  FC: hardware flow control

Support SMS config.

# <span id="page-18-2"></span>**4.2.2.11.** AT+UARTINTERVAL

- Function: Set/Query serial port frame time. Setting is valid after reset.
- **Format:** 
	- ◆ Query Operation

**AT+UARTINTERVAL<CR>**

**+ok=<interval><CR><LF><CR><LF>**

◆ Set Operation

**AT+UARTINTERVAL=<interval><CR>**

- **+ok<CR><LF><CR><LF>**
- Parameters:
	- interval: UART frame time.
		- $\Leftrightarrow$  default 200ms

# <span id="page-18-3"></span>**4.2.2.12.** AT+UARTTYPE

- Function: Set/Query serial port type. Setting is valid after reset. Only valid for HF-G200 and HF2111 product.
- Format:
	- ◆ Query Operation

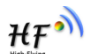

**AT+UARTTYPE<CR> +ok=<type><CR><LF><CR><LF>** ◆ Set Operation **AT+UARTTYPE=<type><CR> +ok<CR><LF><CR><LF>**

- **Parameters:** 
	- type: UART type
		- $\div$  RS485: UART type is RS485, half-duplex.
		- $\div$  RS232: UART type is RS232/RS422, full-duplex.

## <span id="page-19-0"></span>**4.2.2.13.** AT+USERHEAD

- Function: Set/Query adding head data for each serial data. Setting is valid after reset. Only valid for HF-G200 and HF2111 product.
- Format:

```
♦ Query Operation
AT+USERHEAD<CR>
 +ok=<data_len><data><CR>< LF ><CR>< LF >
+ok=None<CR><LF ><CR><LF >
  ◆ Set Operation
AT+USERHEAD=None<type><CR>
AT+USERHEAD=<data_len><data><type><CR>
+ok=None<CR><LF ><CR><LF >
+ok=<data_len><data><CR>< LF ><CR>< LF >
```
- **Parameters:** 
	- ◆ data len: head data length
- data: head data, if need hex format add blank character. Ex: [68 79 90]

Support SMS config.

# <span id="page-19-1"></span>**4.2.2.14.** AT+SOCKA

- Function: Set/Query SOCK A network protocol parameters, Setting is valid after reset. Support SMS config.
- **Format:** 
	- ◆ Query Operation

```
 AT+SOCKA<CR>
```
- **+ok=<protocol,port,IP,mode><CR><LF><CR><LF>**
- ◆ Set Operation
- **AT+SOCKA=<protocol,port,IP,mode><CR> +ok<CR><LF><CR><LF>**
- **Parameters:** 
	- protocol:
		- $\Diamond$  NONE: none setting, clear current setting.
		- $\Leftrightarrow$  TCP
		- $\lozenge$  UDP
	- port: protocol port ID: Decimal digit and less than 65535
	- IP: Server's IP address or domain name
	- mode: Connectiontype
		- $\lozenge$  LONG: long link connection
		- $\diamond$  SHORT: short link connection.

# <span id="page-19-2"></span>**4.2.2.15.** AT+SOCKB

- Function: Set/Query SOCK B network protocol parameters, Setting is valid after reset. Support SMS config.
- Format:

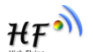

◆ Query Operation

**AT+SOCKB<CR>**

**+ok=<protocol,port,IP,mode><CR><LF><CR><LF>**

◆ Set Operation

- **AT+SOCKB=<protocol,port,IP,mode><CR>**
	- **+ok<CR><LF><CR><LF>**
- **Parameters:** 
	- ◆ protocol:
		- $\div$  NONE: none setting, clear current setting.<br>  $\div$  TCP
		- **TCP**
		- $\lozenge$  UDP
	- port: protocol port ID: Decimal digit and less than 65535
	- IP: Server's IP address or domain name
	- mode: Connectiontype
		- $\Diamond$  LONG: long link connection
		- $\div$  SHORT: short link connection.

# <span id="page-20-0"></span>**4.2.2.16.** AT+SOCKC

- Function: Set/Query SOCK C network protocol parameters, Setting is valid after reset. Support SMS config.
- Format:
	- ◆ Query Operation

#### **AT+SOCKC<CR>**

- **+ok=<protocol,port,IP,mode><CR><LF><CR><LF>**
- ◆ Set Operation
- **AT+SOCKC=<protocol,port,IP,mode><CR> +ok<CR><LF><CR><LF>**
- **Parameters:** 
	- ◆ protocol:
		- $\Diamond$  NONE: none setting, clear current setting.
		- $\div$  TCP
		- $\lozenge$  UDP
	- port: protocol port ID: Decimal digit and less than 65535
	- IP: Server's IP address or domain name
	- mode: Connectiontype
		- $\Diamond$  LONG: long link connection
		- $\diamond$  SHORT: short link connection.

# <span id="page-20-1"></span>**4.2.2.17.** AT+TCPALK

- Function: Query if SOCK A TCP link already build-up;
- **Format:** 
	- **AT+TCPALK<CR>**
	- **+ok=<sta><CR><LF><CR><LF>**
- **Parameters:** 
	- sta.: if module already setup TCP link;
		- $\lozenge$  on: TCP link setup:
		- $\Leftrightarrow$  off: TCP link not setup;

# <span id="page-20-2"></span>**4.2.2.18.** AT+TCPBLK

- Function: Query if SOCK A TCP link already build-up;<br>■ Format:
- Format: **AT+TCPBLK<CR>**
	- **+ok=<sta><CR><LF><CR><LF>**
- **Parameters:**

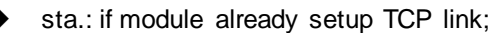

- $\lozenge$  on: TCP link setup;
- $\diamond$  off: TCP link not setup;

# <span id="page-21-0"></span>**4.2.2.19.** AT+TCPCLK

- Function: Query if SOCK A TCP link already build-up;
- **Format:** 
	- **AT+TCPCLK<CR> +ok=<sta><CR><LF><CR><LF>**
- **Parameters:** 
	- ◆ sta.: if module already setup TCP link;
		- $\lozenge$  on: TCP link setup;
		- $\Leftrightarrow$  off: TCP link not setup;

## <span id="page-21-1"></span>**4.2.2.20.** AT+SOCKANUM

- Function: Set/Query SOCK A send/receive data bytes.
- Format:
	- ◆ Query Operation
	- **AT+SOCKANUM<CR>**

**+ok=<send\_num recv\_num ><CR><LF><CR><LF>**

- **Parameters:** 
	- send\_num: socket a send data bytes.
	- recv\_num: socket a receive data bytes.

# <span id="page-21-2"></span>**4.2.2.21.** AT+SOCKBNUM

- Function: Set/Query SOCK B send/receive data bytes.
- Format:
	- ◆ Query Operation
	- **AT+SOCKBNUM<CR>**
	- **+ok=<send\_num recv\_num ><CR><LF><CR><LF>**
- **Parameters:** 
	- ◆ send\_num: socket b send data bytes.
	- ◆ recv\_num: socket b receive data bytes.

# <span id="page-21-3"></span>**4.2.2.22.** AT+SOCKCNUM

- Function: Set/Query SOCK C send/receive data bytes.<br>■ Format:
	- Format:
		- ◆ Query Operation

**AT+SOCKCNUM<CR>**

**+ok=<send\_num recv\_num ><CR><LF><CR><LF>**

- **Parameters:** 
	- ◆ send\_num: socket c send data bytes.
	- $\blacklozenge$  recv\_num: socket c receive data bytes.

# <span id="page-21-4"></span>**4.2.2.23.** AT+WANN

- Function: Set/Query GPRS network status.
- Format:

◆ Query Operation

**AT+WANN<CR>**

#### **+ok=<IP><CR><LF><CR><LF>**

- **Parameters:** 
	- ◆ IP: device IP address.

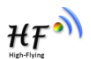

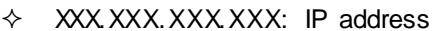

 $\Diamond$  Waiting GPRS initialization: waiting for initialization

### <span id="page-22-0"></span>**4.2.2.24.** AT+GETIP

- Function: Set/Query domain name IP address.
- **Format:** 
	- ◆ Set Operation
		- **AT+GETIP=<domain\_name><CR> +ok<CR><LF><CR><LF>**
- **Parameters:** 
	- ◆ domain name: domain name.

## <span id="page-22-1"></span>**4.2.2.25.** AT+HEART

- Function: Set/Query heartbeat parameters. Setting is valid after reset. Support SMS config.
- Format:
	- ◆ Query Operation
	- **AT+HEART<CR>**

# **+ok=<beat\_time, beat\_datalen, beta\_data><CR><LF><CR><LF>**

- ◆ Set Operation
- **AT+HEART=<beat\_time, beat\_datalen, beta\_data><CR>**
	- **+ok<CR><LF><CR><LF>**
	- ◆ Cancle Operation
- **AT+HEART=None<CR>**

#### **+ok<CR><LF><CR><LF>**

- **Parameters:** 
	- $\blacklozenge$  beat time: beat time, unit: second
	- ◆ beat datalen:beat length
	- ◆ beat\_data: beat data, 250 bytes maximum

## <span id="page-22-2"></span>**4.2.2.26.** AT+UPGRADE

- Function: Set device in UART upgrade mode
- **Format:** 
	- ◆ Set Operation
		- **AT+UPGRADE<CR>**

#### **<CR><LF><CR><LF>**

After input this command, the product fix baud rate at 115200 and output "Ready CCCCC….." waing for upgrade file. Recommend to use secureCRT and transfer file in Xmodem to finish the upgrade operation.

# <span id="page-22-3"></span>**4.2.2.27.** AT+GVER

- **Function: Query GPRS chip software version**
- Format:
	- ◆ Query Operation

#### **AT+GVER<CR>**

#### **+ok=<ver><CR><LF><CR><LF>**

- **Parameters:** 
	- ◆ ver: GPRS chip software version;

## <span id="page-22-4"></span>**4.2.2.28.** AT+GCID

- **Function: Query SIM card CID number**
- Format:

HF°

- ◆ Query Operation **AT+GCID<CR> +ok=<sim\_number><CR><LF><CR><LF>**
- **Parameters:** 
	- Sim\_number: SIM card CID number.

### <span id="page-23-0"></span>**4.2.2.29.** AT+CIMI

- **Function: Query SIM card IMSI**
- **Format:** 
	- ◆ Query Operation

**AT+CIMI<CR>**

#### **+ok=<imsi\_string><CR><LF><CR><LF>**

- **Parameters:** 
	- ◆ imsi\_string: SIM card IMSI

## <span id="page-23-1"></span>**4.2.2.30.** AT+CGSN

- **Function: Query device IMEI**
- Format:
	- ◆ Query Operation
	- **AT+CGSN<CR>**

#### **+ok=<imei><CR><LF><CR><LF>**

- **Parameters:** 
	- imei: IMEI.

# <span id="page-23-2"></span>**4.2.2.31.** AT+GSLQ

- **Function: Query GPRS signal strength**
- Format:
	- ◆ Query Operation
	- **AT+GSLQ<CR>**

#### **+ok=<state,ret><CR><LF><CR><LF>**

- **Parameters:** 
	- state: signal strength.
		- $\diamond$  Disconnected: No connection with GPRS station
		- $\Leftrightarrow$  Good: signal is good
		- $\Diamond$  Normal: signal is normal
	- ret: signal strength value, range from 0~31.

# <span id="page-23-3"></span>**4.2.2.32.** AT+LOGIN

- **Function: Set/Query LOGIN parameters**
- **Format:** 
	- ◆ Query Operation

**AT+LOGIN<CR>**

#### **+ok=<login\_datalen><login\_data><CR><LF><CR><LF>** ◆ Set Operation

**AT+LOGIN=<login\_datalen>,<login\_data><CR>**

- **+ok=<login\_datalen><login\_data><CR><LF><CR><LF>**
- **Parameters:** 
	- Login datalen: login length
	- Login\_data: login data

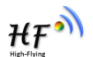

# <span id="page-24-0"></span>**4.2.2.33.** AT+MODBUSPROTO

- Function: Set/Query Modbus RTU to Modbus TCP parameters. Support SMS config.
- **Format:** ◆ Query Operation **AT+MODBUSPROTO<CR> +ok=<status><CR><LF><CR><LF>** ◆ Set Operation

**AT+MODBUSPROTO=<status><CR> +ok=<status><CR><LF><CR><LF>**

- Parameters:
	- status: enable/disable Modbus RTU to Modbus TCP
		- on: enable
		- $\bullet$  off: disable

# <span id="page-24-1"></span>**4.2.2.34.** AT+SCRIPTUART

- **Function: Set/Query uart download HIS.**
- Format:
	- ◆ Set Operation

**AT+SCRIPTUART<CR>**

#### **<CR><LF><CR><LF>**

After input this command, the product fix baud rate at 115200 and output "Ready CCCCC….." waing for upgrade HIS file. Recommend to use secureCRT and transfer file in Xmodem to finish the upgrade operation.

## <span id="page-24-2"></span>**4.2.2.35.** AT+MOVESCRIPT

- **Function: Removey . script**
- **Format:**

◆ Set Operation **AT+MOVESCRIPT=None<CR> +ok=None<CR><LF><CR><LF>** HF°

<span id="page-25-0"></span>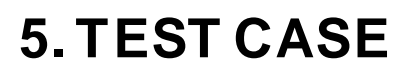

## <span id="page-25-1"></span>**5.1. Use SOCK A to connect to server**

Step 1: Refer to chapter 3 to change to AT command mode

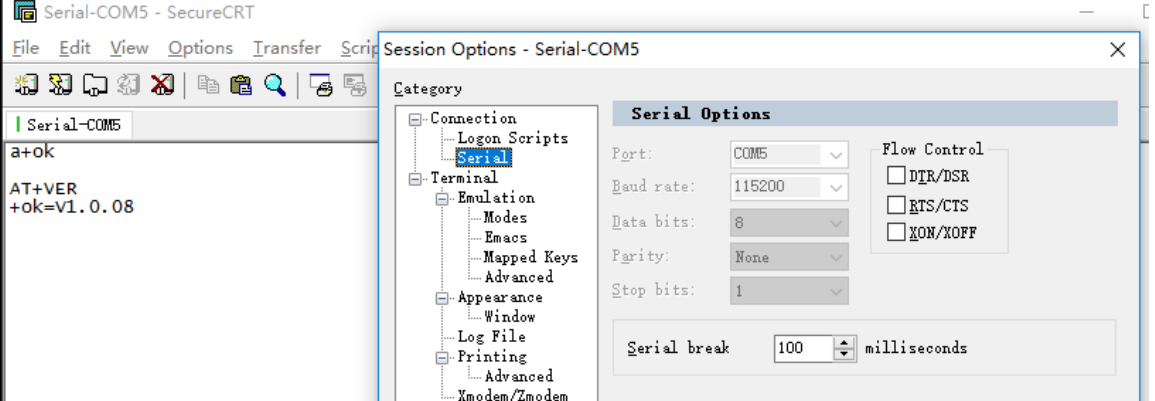

Step 2: Set the server information and reboot. The following is our test server address, it will feedback with the protocol, ip address, port and the received data.

> AT+SOCKA=TCP, 3006, nat1.iotworkshop.com, LONG +ok  $AT+Z$

Step 3: Send the data in HEX or ASCII format as the following pic to get the server response.

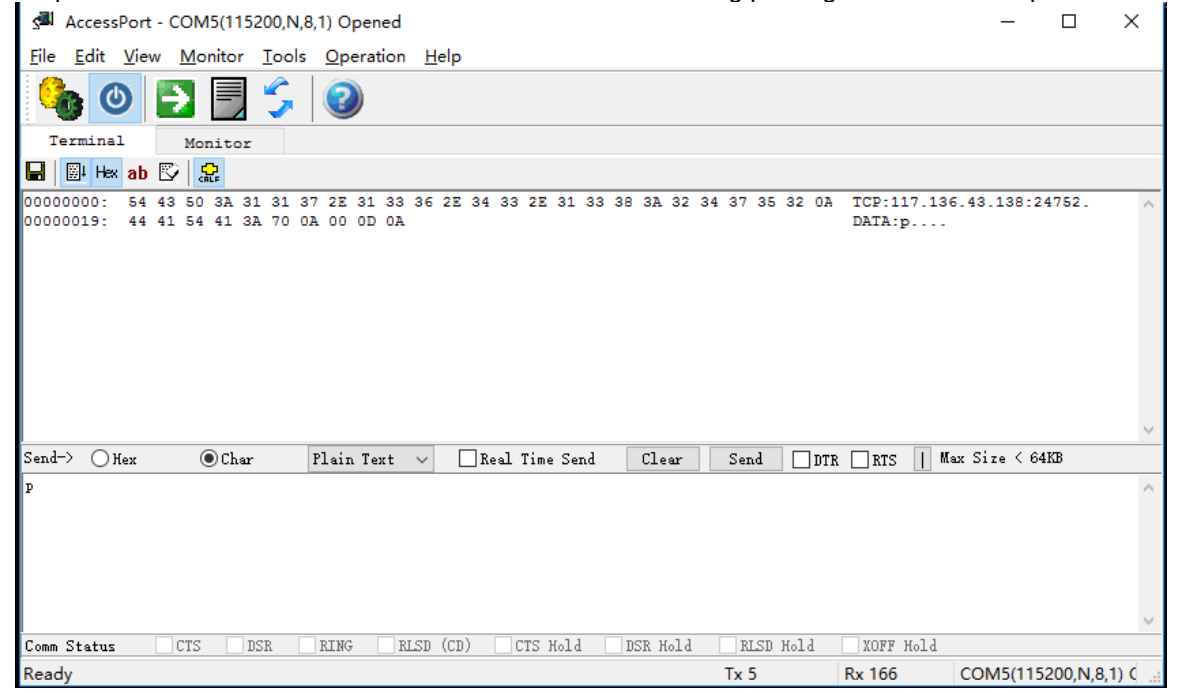

HF

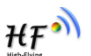

Note:

If encounter any problem, input AT+WANN and AT+TCPALK to check the network status.

```
AT+WANN
+ok=10.58.94.37
AT+TCPALK
+ok=on
```
# <span id="page-26-0"></span>**5.2. Use SMS to Set Parameters**

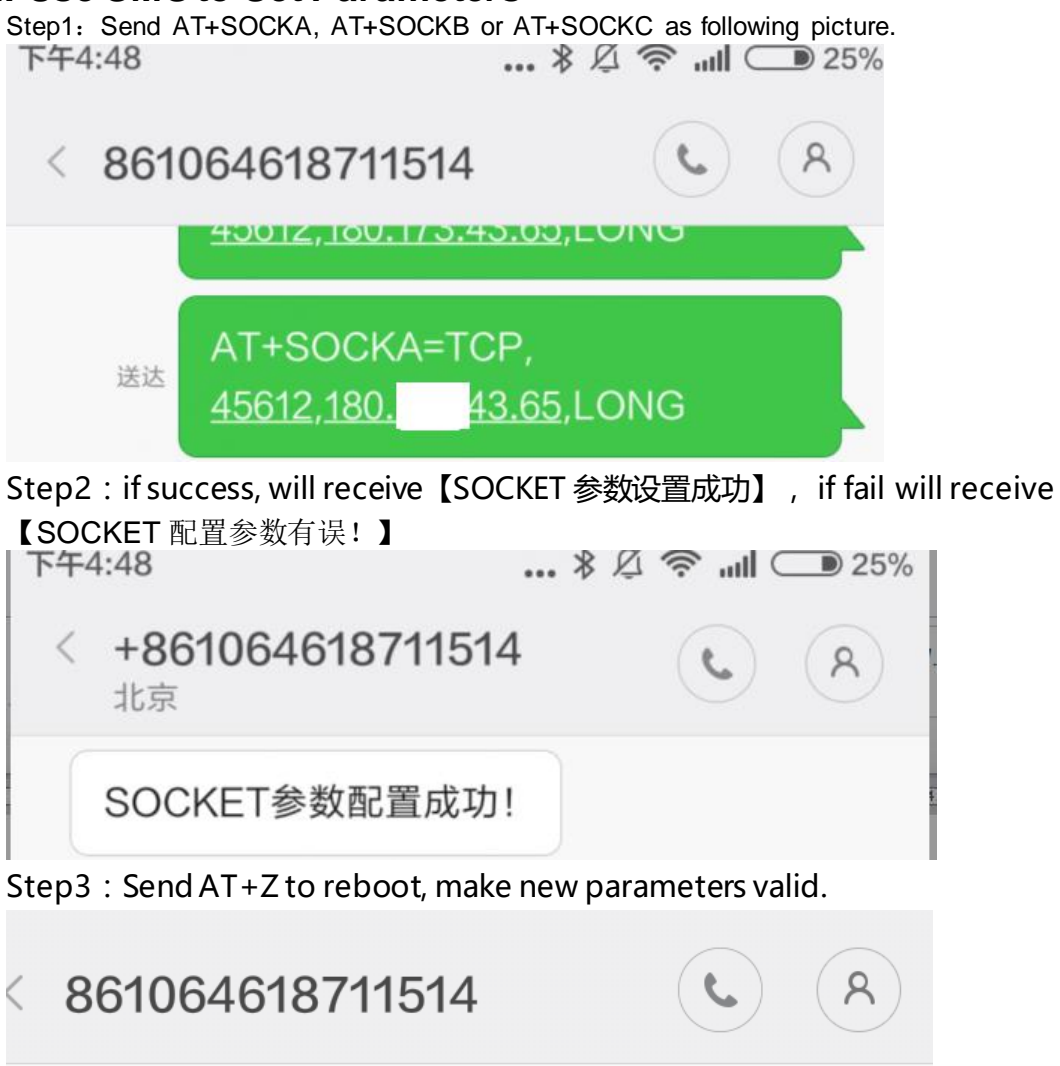

12-29 17:10

AT+Z

送达

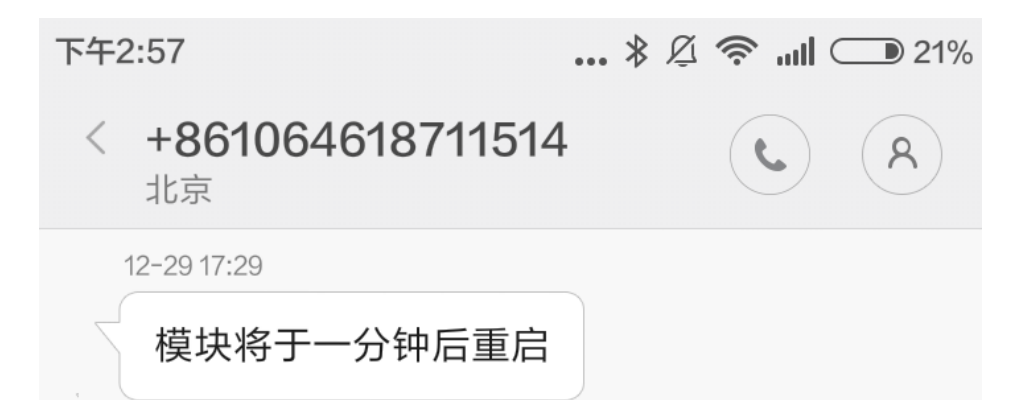

# <span id="page-27-0"></span>**5.3. Use SMS to Upgrade Firmware**

AT+UPURL=http://node-cn.iotworkshop.com/otadata/file/GPRS/HF2111/LPB S2W\_UPGARDE.bin

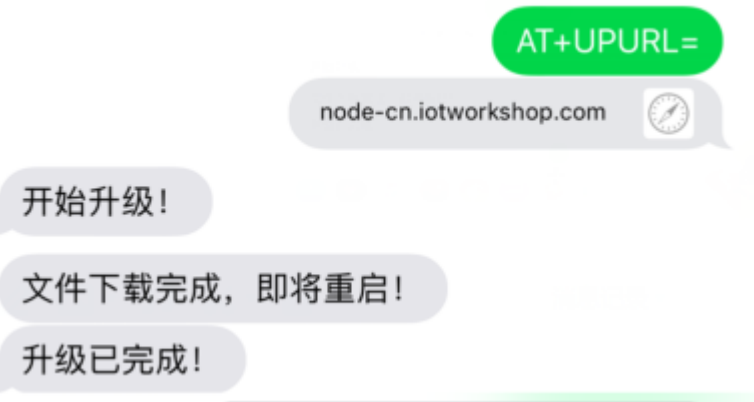

# <span id="page-27-1"></span>**5.4. Use SMS to Upgrade HIS Script**

AT+SCRIPTHTTP=http://node-cn.iotworkshop.com/otadata/file/GPRS/SCRIP T/LPB100\_llj\_1.05\_20170704.bin

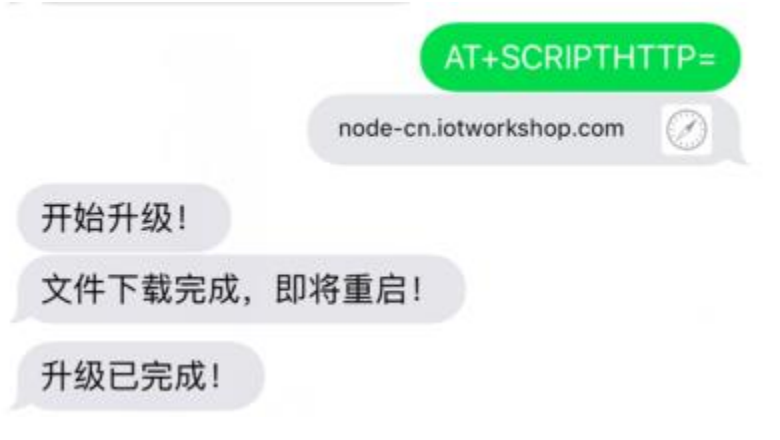

HF

# <span id="page-28-0"></span>**APPENDIX A:CONTACT US**

------------------------------------------------------------------------ **Address: Room 1002,Building 1,No.3000,Longdong Avenue,Pudong New Area,Shanghai,China,201203 Postcode**:**201203 Website: www.hi-flying.com Service Online**:**400-189-3108 E-mail**: **sales@hi-flying.com** ------------------------------------------------------------------------

**More about Hi-Flying products, please visit:http://www.hi-flying.com/**

**<END>**

© Copyright High-Flying, May, 2011

The information disclosed herein is proprietary to High-Flying and is not to be used by or disclosed to unauthorized persons without the written consent of High-Flying. The recipient of this document shall respect the security status of the information.

The master of this document is stored on an electronic database and is "write-protected" and may be altered only by authorized persons at High-Flying. Viewing of the master document electronically on electronic database ensures access to the current issue. Any other copies must be regarded as uncontrolled copies.